## **Scanarea televizoarelor Samsung în reţeaua DIGI TV**

**1.** Se va selecta limba română. Selectarea limbii române ajută la afişarea corectă a EPGului.

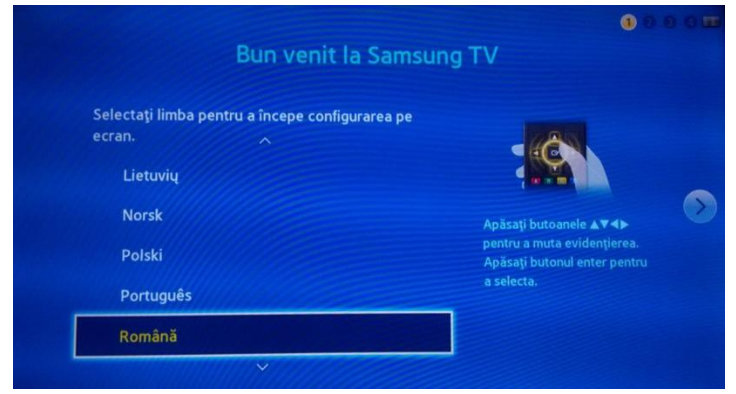

**2.** Se va selecta ţara România, iar sursa canalului va fi "Semnal". Selectarea ţării România ajuta la scanarea corectă a canalelor din reţeaua de cablu DIGI.

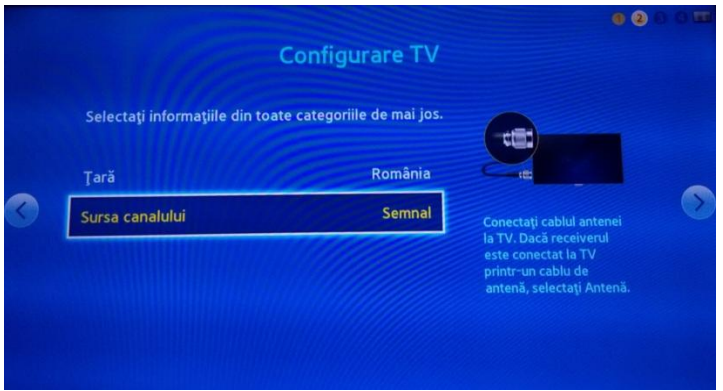

**3.** Sursa semnalului va fi selectată ca fiind "Cablu", iar tipul canalului va fi "Digital" în cazul în care nu se doreşte scanarea canalelor analogice.

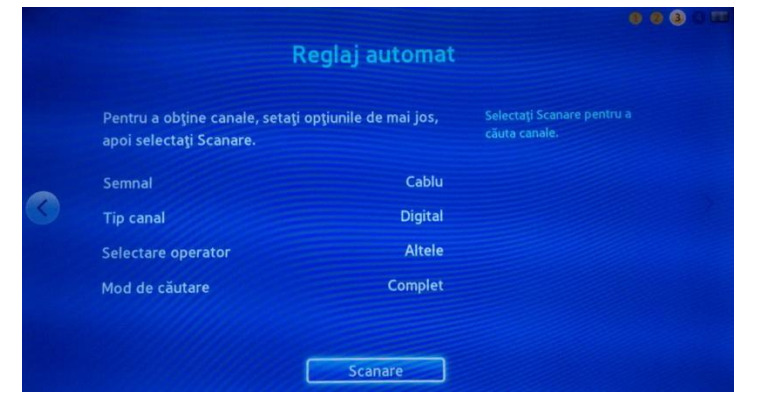

**4.** În cazul în care profilul DIGI nu apare în lista de emiţători/operatori, profilul "Altele" va fi selectat, iar modul de cautare slectat va fi "Complet". La acele televizoare unde profilul DIGI este disponibil, se recomandă selectarea acestuia pentru scanarea canalelor fără nevoia unor setări suplimentare.

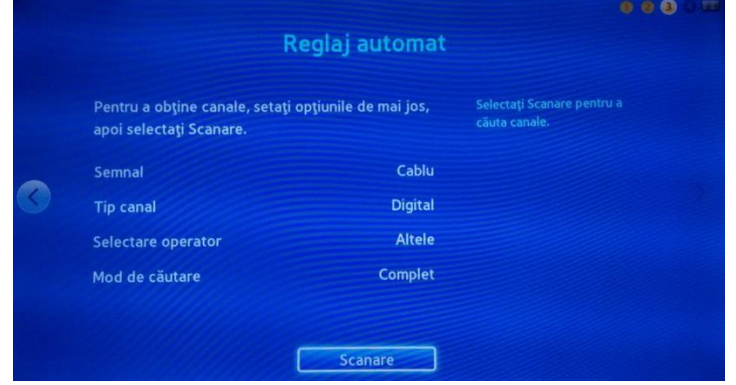

**5.** Se începe scanarea şi se va aştepta ca aceasta să se finalizeze.

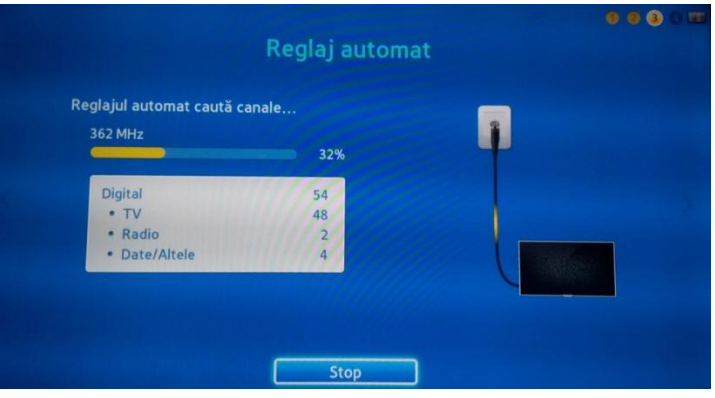

**6.** La terminarea scanării, un mesaj de confirmare va fi afişat.

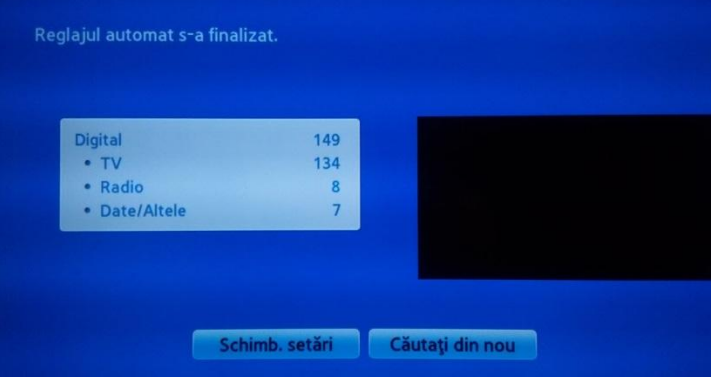

**7.** Următorul pas este setarea orei si al fusului orar.

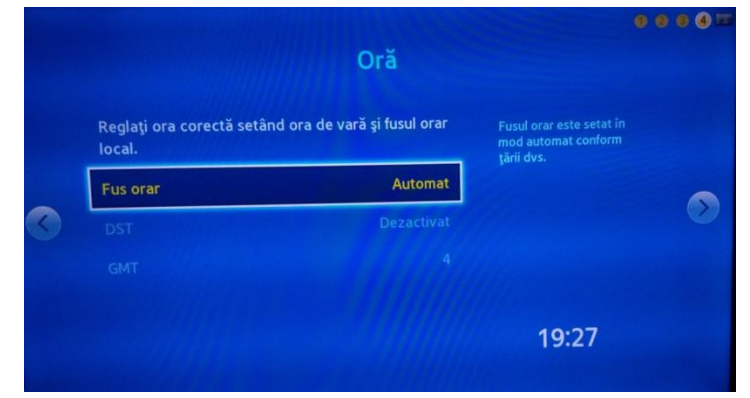

**8.** Un mesaj de confirmare a configurării va fi afişat, după confirmare televizorul poate fi folosit.

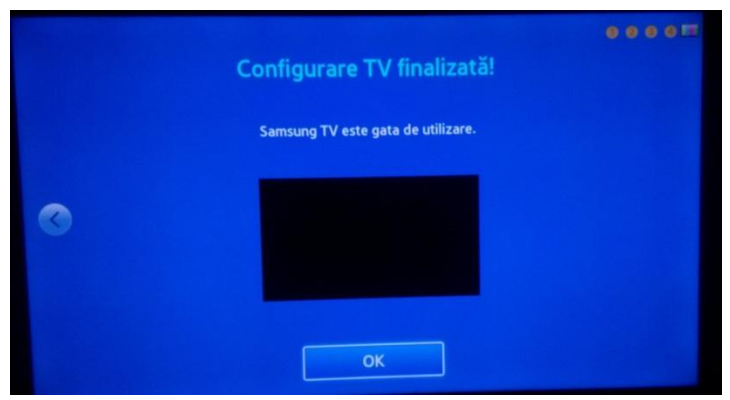